# **Calling Watson from RPG**

Presented by

## Scott Klement

http://www.profoundlogic.com

© 2017-2018, Scott Klement

*"Artificial intelligence is about replacing human decision making with more sophisticated techniques"*

# **The Agenda**

Agenda for this session:

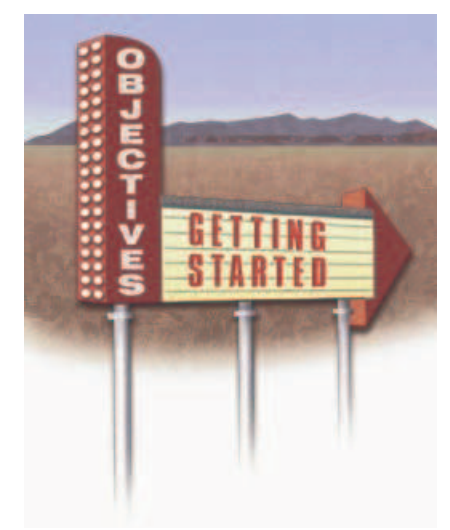

#### 1. What Is Watson?

- 2. How Do I Use It?
	- The gist of using it
	- Where to find info
	- Scott's examples
- 3. Watson Examples from RPG
	- Translation
	- Image Recognition

# **What is Watson?**

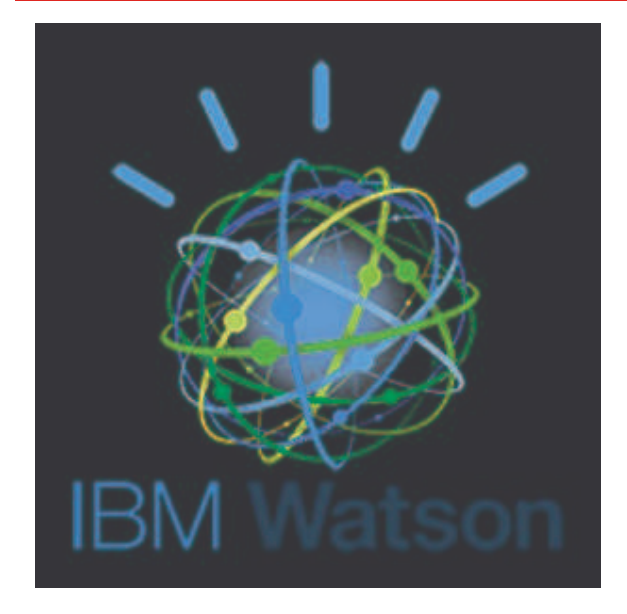

• IBM's "cognitive" platform

• Aritificial Intelligence (AI)

• Understand things normally understood only by humans

- Originally played "Jeopardy!"
- Set up and customize for your needs.

# **Available Two Ways**

Watson runs on POWER hardware.

- but, software requires IBM's own Watson (linux-based) platform
- Set up by IBM Watson experts
- 1. Some big companies have set up Watson on-site
	- (working with IBM experts)
- 2. Anyone can utilitize it via IBM Cloud (formerly: Bluemix)
	- this is the only way I've had the opportunity to try it.

#### IBM Cloud is a platform as a service (PaaS) that:

- Provides Software as a Service (SaaS)
- Provides a Web Service API (often just called "API")
- You can run it from any application that can do web service calls
- Available for free or very low cost.
- Pay more if your usage is higher.

https://www.ibm.com/watson/products-services/

- Conversation: build chat bots
- Discovery: Discover hidden value in data
- Vision: Search visual content with machine learning
- Speech: Convert audio to/from written text
- Language: Understand written human language
- Empathy: Understand tone and personality of language

# **Taking a Tour of the Web Site**

https://www.ibm.com/watson/ Home Page for Watson:

https://www.ibm.com/watson/products-services/ The Products/Services Available (i.e. interesting part)

https://www.ibm.com/cloud-computing/bluemix/watson Signing Up for IBM Cloud (free)

# **Inside Your IBM Cloud Account**

#### https://console.bluemix.net/catalog https://console.bluemix.net/dashboard/apps

- IBM Cloud has other (non-Watson) APIs as well
- You can set up a given service to run in your account
- You can read about the APIs, see docs and demos as well
- This is what your RPG programs will actually connect to
- This is what you can use directly.
- Dashboard/apps shows what you currently have set up

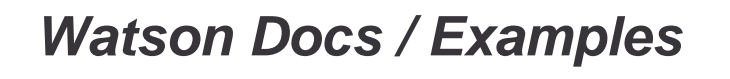

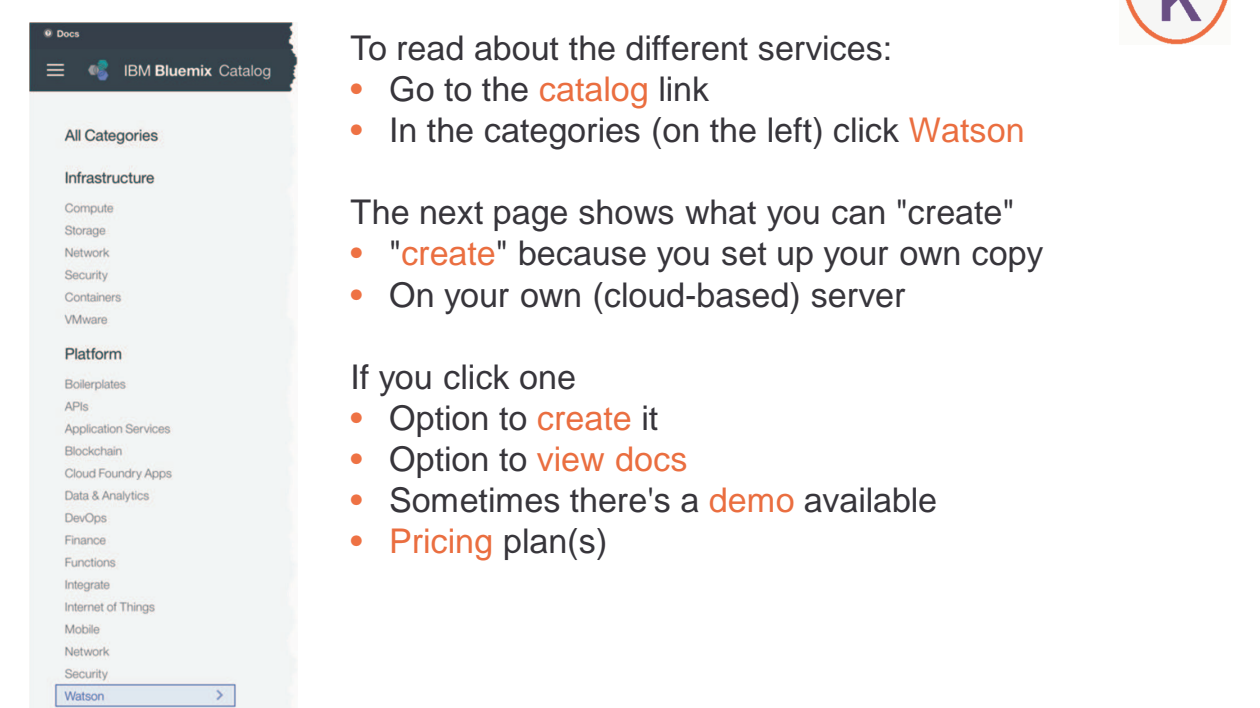

# **Create a Service on your IBM Cloud**

These are the fields you'll need to provide. (You can usually just take the defaults.)

- Service Name = Unique name for your newly created service. IBM Cloud will generate a name, but you can change it to whatever you like.
- Credential Name = Name of credentials (userid/password or API key and password) needed to use the service. You can create a new one or use an existing one. You can create multiple if you'll have multiple people that should not share.
- Region to deploy in = Which IBM Cloud server location. Pick the one closest to you for best performance.
- Organization = Your organization.
- Choose a space = Space you set up when you signed up
- Connect to  $=$  Not sure, I always take the default!

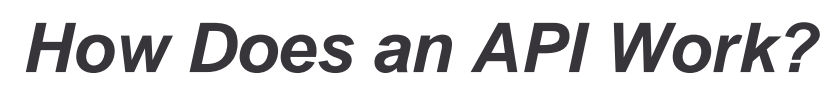

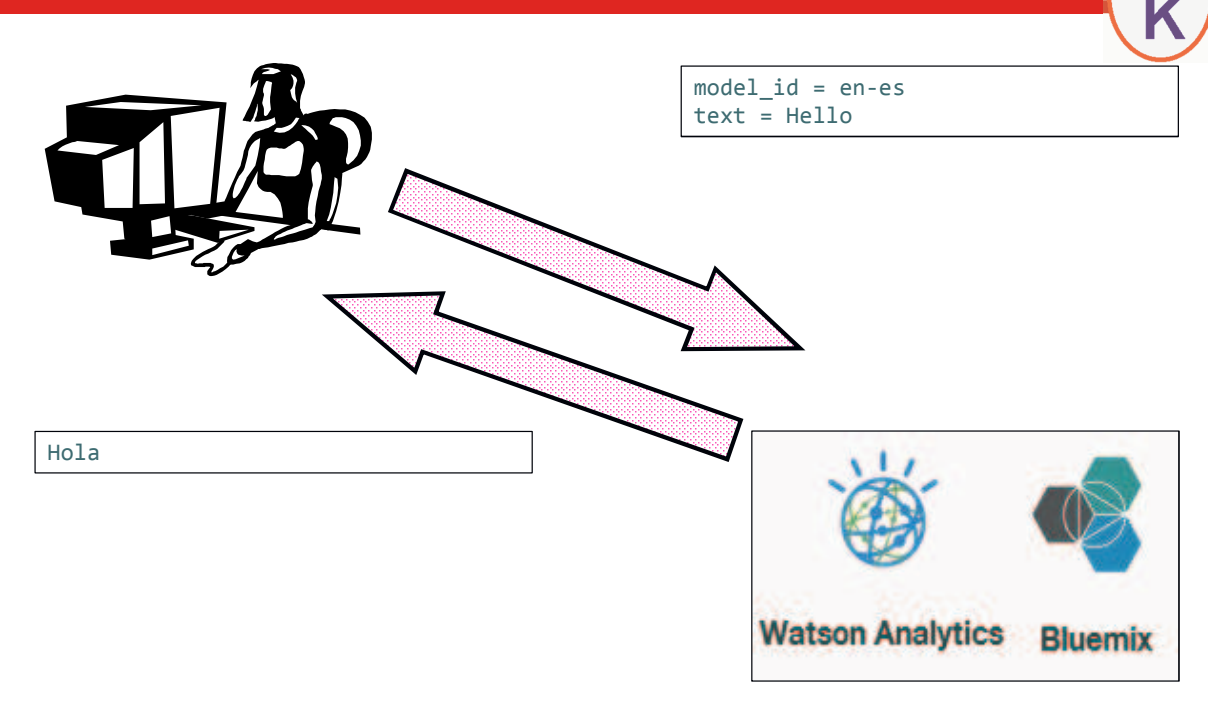

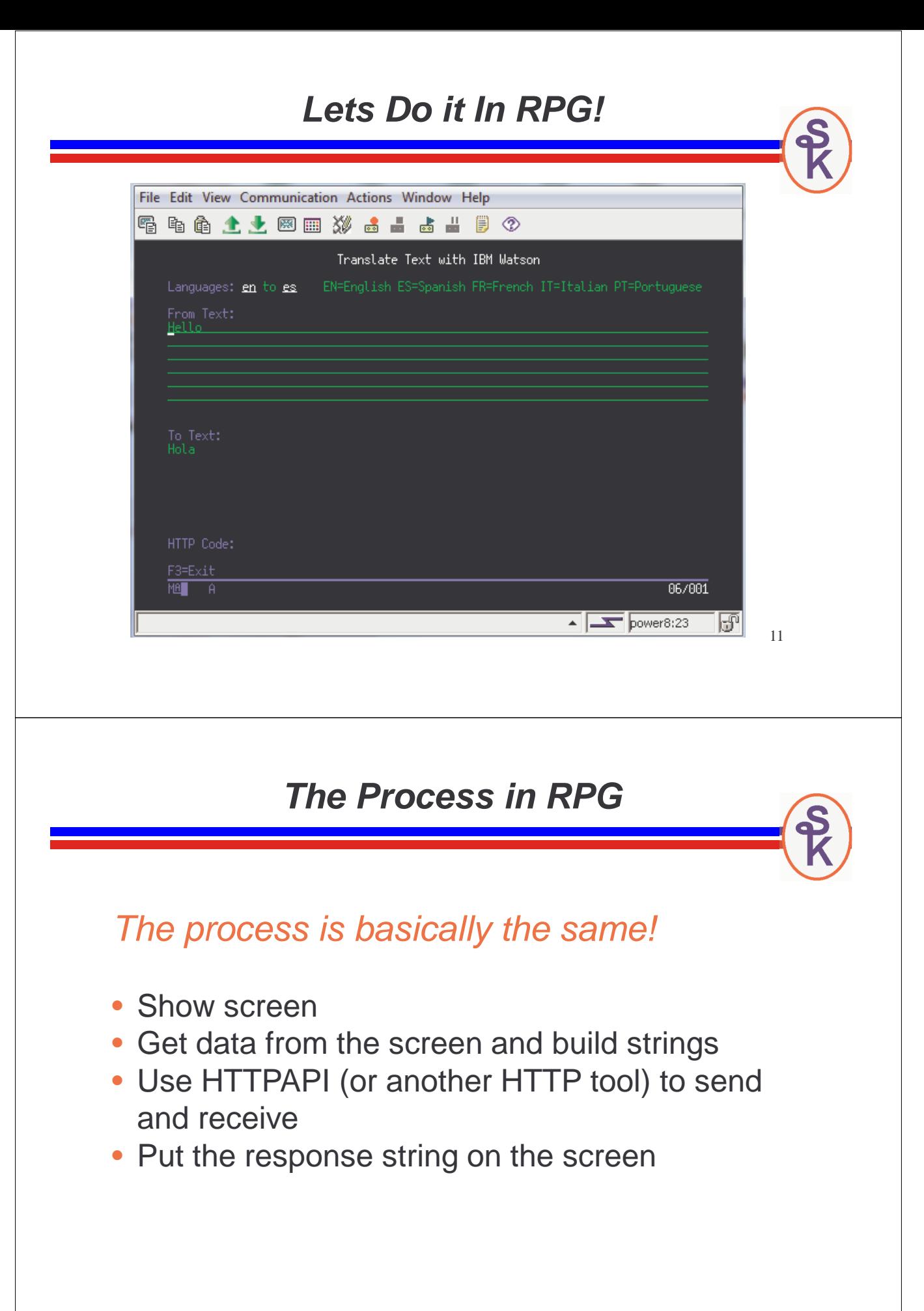

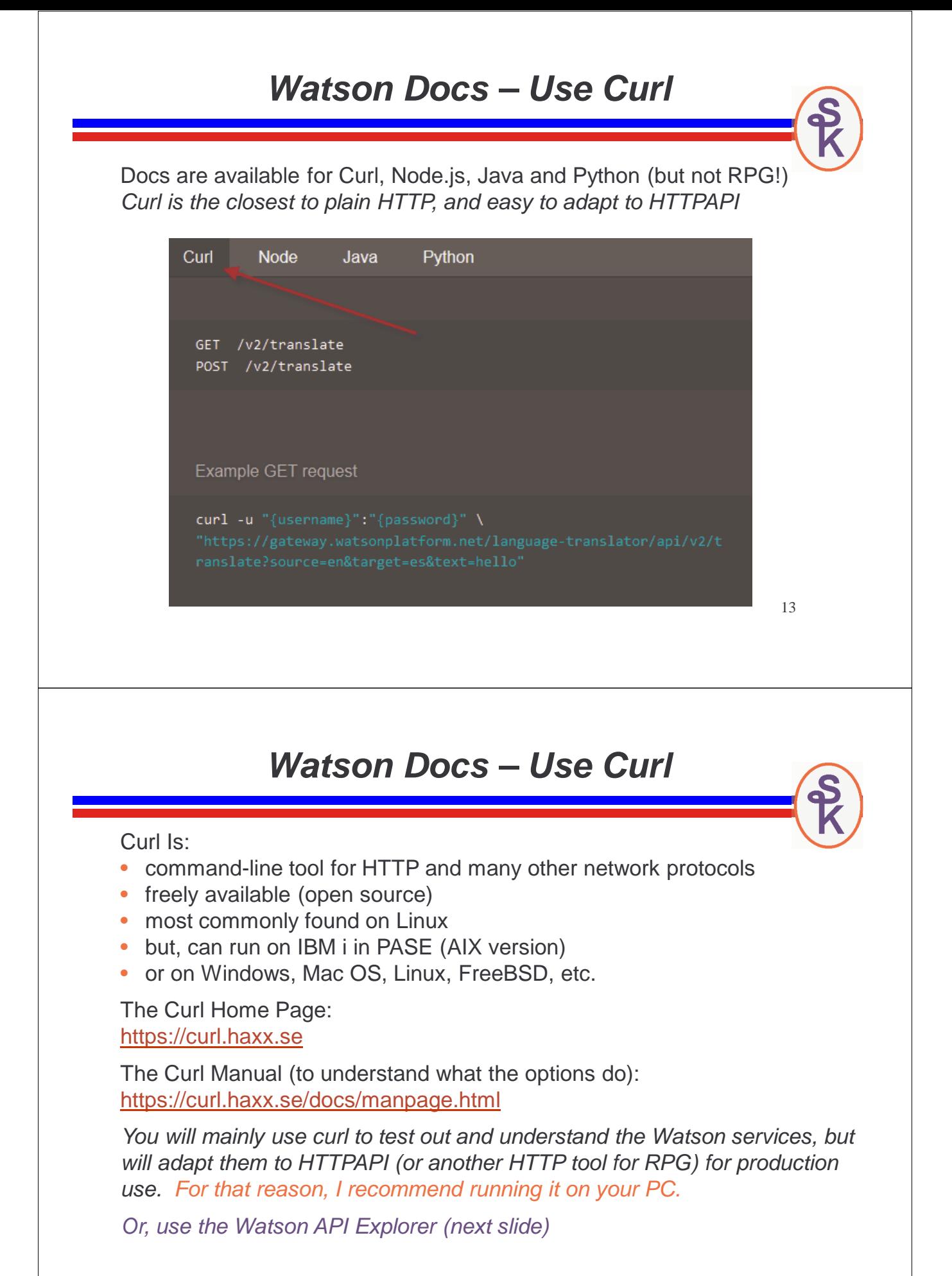

The API Explorer (*links are in API docs*) provides a Web-based curl interface (..) Watson API Explorer password username Language Translator Language Translator translates text from one language to another. The service offers multiple domain-specific models that you can customize based on your unique terminology and language. Use Language Translator to take news from across the globe and present it in your language, communicate with your customers in their own language, and more. models Show/Hide | List Operations | Expand Operations /v2/models Lists available standard and custom models by source or target language /v2/models Uploads a TMX glossary file on top of a domain to customize a translation model /v2/models/{model\_id} Deletes a custom translation model /v2/models/{model\_id} Get information about the given translation model, including training status. translate Show/Hide | List Operations | Expand Operations /v2/translate Translates the input text from the source language to the target language /v2/translate Translates the input text from the source language to the target language 15 **About HTTPAPI** • HTTPAPI lets you make HTTP calls from RPG • by Scott Klement, started in 2001 – but please use the latest! freely available (open source) at no charge very versatile very fast Main routines that we want to use: • http  $req = routine$  for making an HTTP request (i.e. calling a URL) • http\_stmf = implified version of http\_req when data sent/received is an IFS file http\_string = simplified version of http\_req when data send/received is in strings

Other routines that complement the main ones:

- http\_setOption = sets various options to control how HTTPAPI works
- http\_setAuth = sets userid/password used by the HTTP protocol
- http\_debug = generates a file in the IFS with diagnostic information
- http\_error = retrieves the last error that occurred in an HTTPAPI routine

# **Adapting Curl to HTTPAPI**

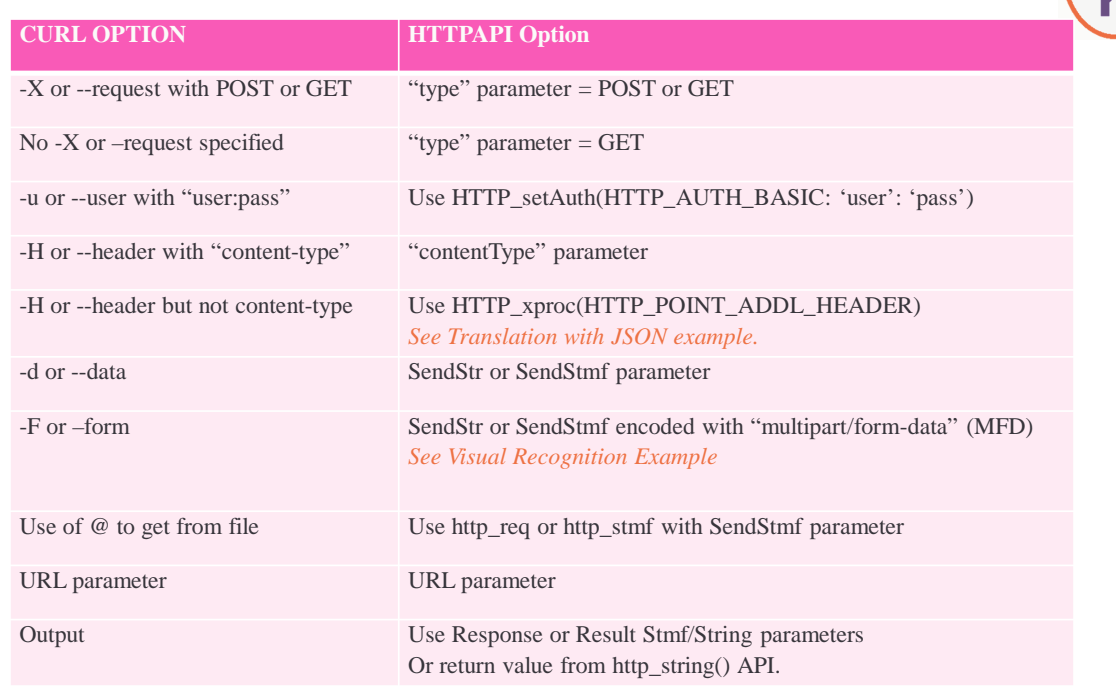

```
17
```
# **Translate in RPG (Simple)**

http\_string() is an HTTP API routine to send/receive using character strings

full code sample can be downloaded from Scott's web site (link at end)

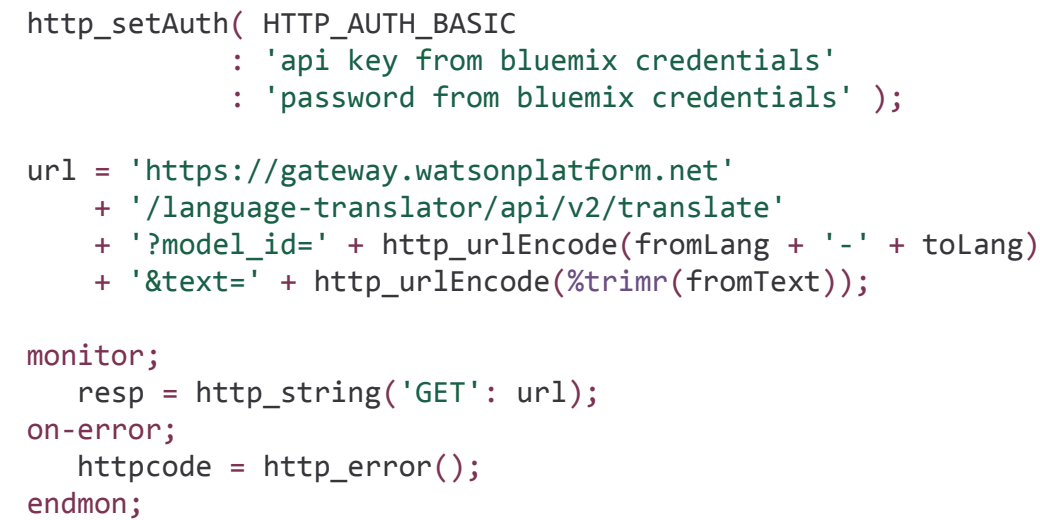

19 **Even Better, Use JSON** Instead of the "simple" (plain text) format we've used so far, I recommend JSON • Much more versatile • Many of the APIs require it • Works with POST methods, allowing much larger data to be passed It is a little more work to process JSON in RPG vs plain text. • the YAJL tool helps a lot • YAJL is extremely fast JSON looks like this: { "model\_id": "en-es", "text": "Hello" } **Overview With JSON** { "source": "en", "target": "es", "text": "Hello" } { "translations": [{ "translation": "Hola" }], "word\_count": 1, "character\_count": 5

}

20

**Bluemix** 

**Watson Analytics** 

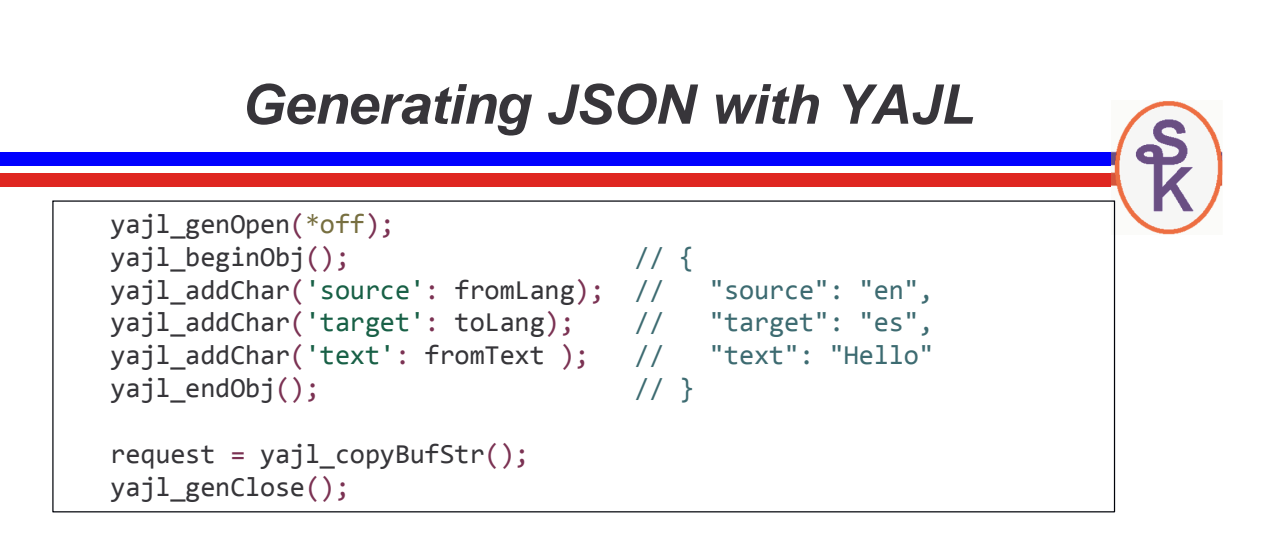

Very quick introduction to the YAJL tools for generating JSON documents:

- yajl\_genOpen / yajl\_genClose start/stop the JSON generator
- vajl\_beginObj / yajl\_endObj create a JSON object (the stuff in curly braces)
- yajl\_addChar adds a character string to the open object
- yajl\_addNum, yajl\_addBool, yajl\_beginArray, yajl\_endArray also available
- yajl\_copyBufStr copies the generated JSON buffer to an RPG string

21

# **Reading JSON with YAJL**

```
docNode = yajl_string_load_tree(response: errMsg);
if errMsg = '';node = yajl_object_find(docNode: 'translations');
  node = yajl array elem(node: 1);
  node = yajl_object_find(node: 'translation');
  output = yajl get string(node);yajl tree free(docNode);
endif;
```
Very quick introduction to the YAJL tools for reading JSON documents:

- yajl\_string\_load\_tree loads the whole JSON document intro memory and returns the "document node" (pointer to outermost JSON element)
- yajl\_object\_find given a pointer to an object, finds a subfield in that object
- yajl\_array\_elem given a pointer to an array, finds an element in that array
- vail get string given a pointer to a string, returns the string value
- vajl\_get\_number, yajl\_is\_true, yajl\_is\_false can be used for other data types
- vail tree free removes the JSON document from memory

# **Media Types (aka MIME types)**

Various internet protocols use media types (also called "MIME" types) to identify the data type of something.

- $text/blain = a plain text document$
- application/json = a JSON document
- $image/ipeq = a$ . JPG image or picture
- etc.

These HTTP headers can be used with the Language Translator to tell Watson we want to send/receive JSON documents instead of plain text.

- content-type header = the type of the document we're sending
- $\bullet$  accept header = the type of the document we want to receive back

23

# **Media Types in Curl**

This example (from the Watson docs) shows how to use JSON by specifying the appropriate media types:

```
curl -u "{username}":"{password}" 
     -X POST 
     -H "Content-Type: application/json" 
     -H "Accept: application/json" 
     -d '{"text":"Hello","source":"en","target":"es"}'
"https://gateway.watsonplatform.net/language-translator/api/v2/translate"
```
Most of this is pretty easy to do in HTTPAPI as well.

- -u is simply passed to http\_setAuth (like before)
- $\overline{\phantom{a}}$  -X is the first parameter to http\_req, http\_string or http\_stmf
- -d is the send data, and should be placed in the appropriate send parameter
- HTTPAPI also has a parameter for content-type, same as  $-H$  Content-Type
- Accept however is a bit trickier since HTTPAPI does not have a parameter for the (infrequently used) Accept header.
- You can use http\_xproc ("exit procedure") to customize HTTPAPI's behavior
- The HTTP\_POINT\_ADDL\_HEADER\_option lets you call a subprocedure that can (manually) add any additional HTTP header you wish.

# **Media Types in HTTPAPI**

Here I wrote a subprocedure called AddAccept that manually adds the Accept header, and registered it with http\_xproc. When http\_string() runs, it will call my procedure, and add this new header.

```
http_xproc( HTTP_POINT_ADDL_HEADER: %paddr(AddAccept));
response = http_string('POST': url: request: 'application/json');
  .
  .
dcl-proc AddAccept;
  dcl-pi *n;
     header varchar(32767);
  end-pi;
  dcl-c CRLF x'0d25';
  header = 'Accept: application/json' + CRLF;
end-proc;
```
25

# **Translate with JSON (1 of 6)**

To put all of these concepts together, here's the full RPG code for the translate example, using JSON rather than plain text.

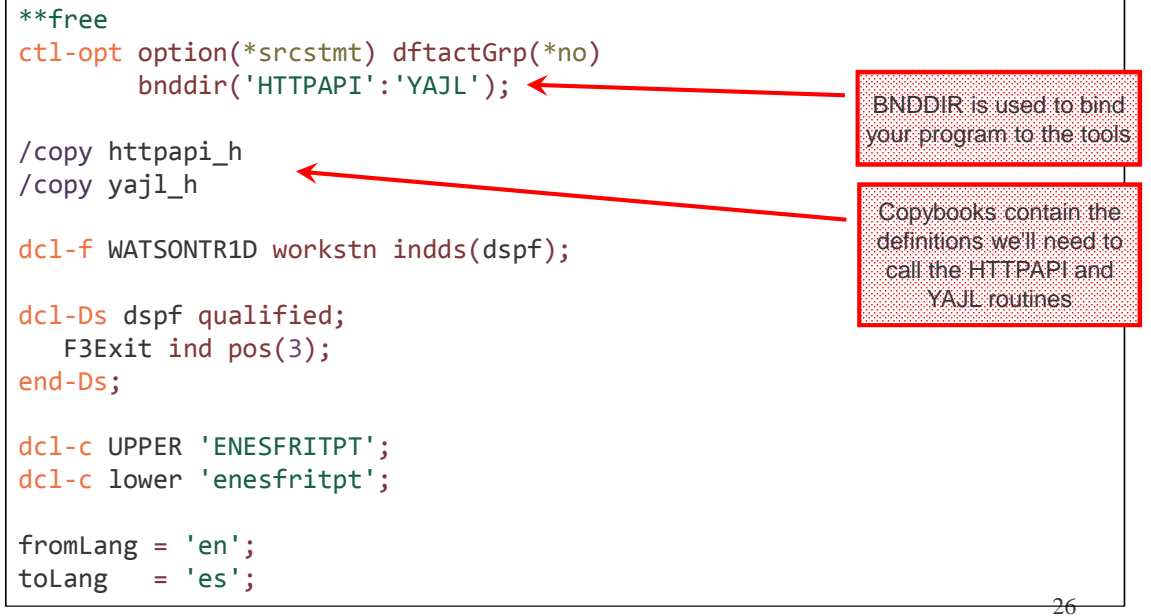

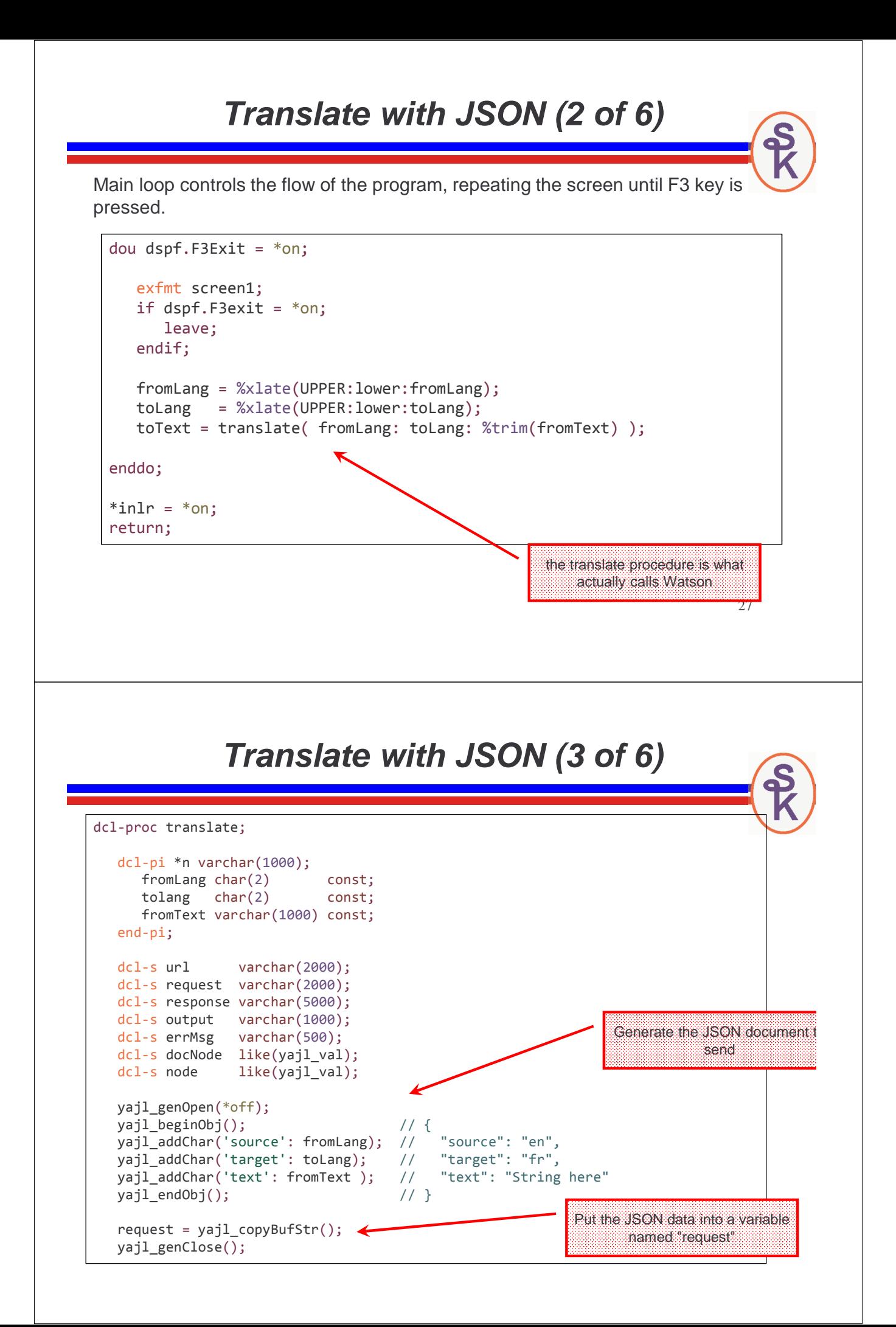

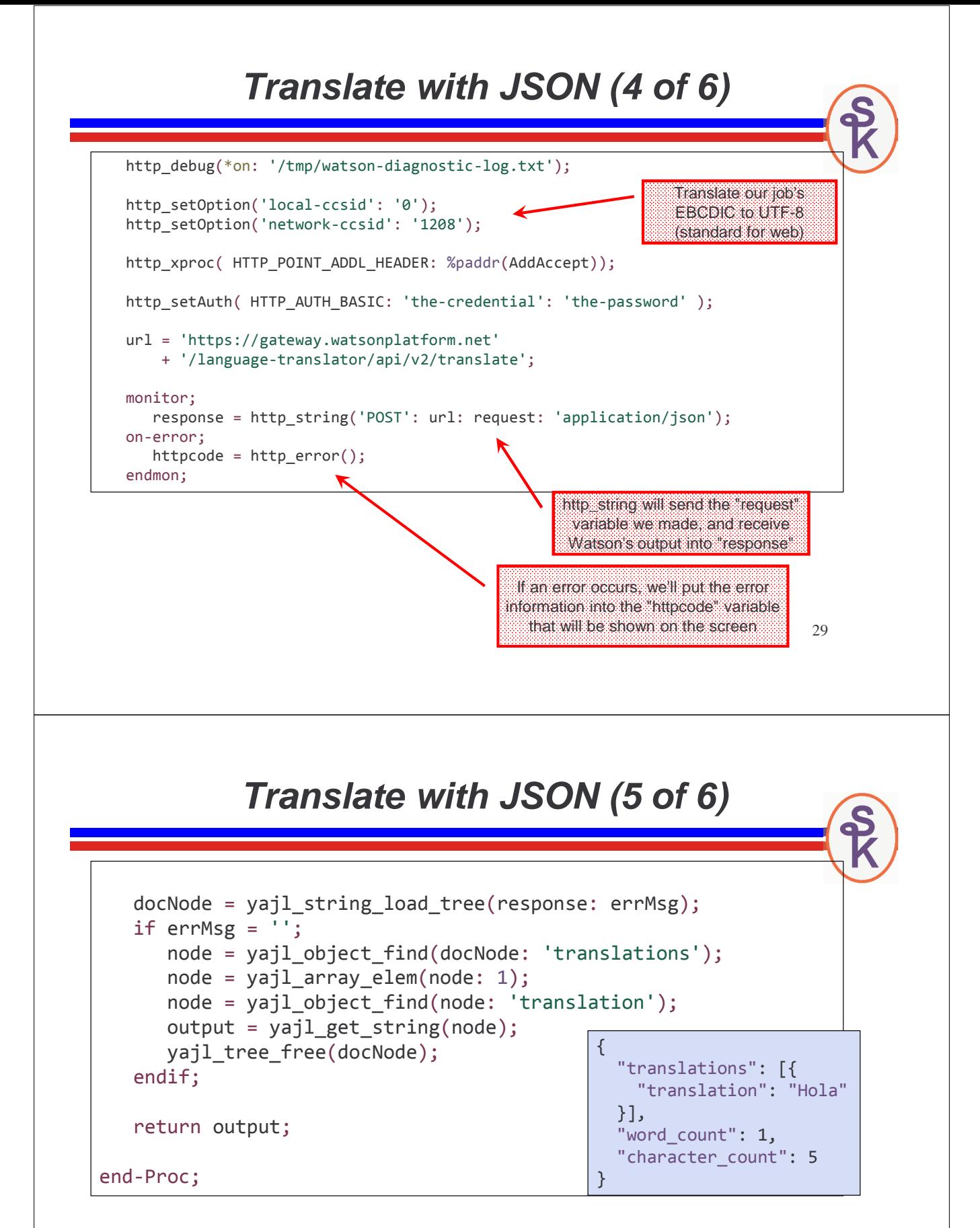

We first get the "translations" subfield of the document, which is itself an array of objects. We'll take the first array element, and get it's "translation" subfield, and then get a string from that.

# **Translate with JSON (6 of 6)**

All that's left is the AddAccept subprocedure (that I showed you several slides back)

```
dcl-proc AddAccept;
  dcl-pi *n;
      header varchar(32767);
  end-pi;
  dcl-c CRLF x'0d25';
  header = 'Accept: application/json' + CRLF;
```
end-proc;

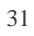

#### **Got the Idea?**

You now know the basics of how to call the Watson services from RPG.

- Find the service you want
- Create it
- Read the documentation for that service
- Use "curl" examples
- Adapt the "curl" examples to HTTPAPI

Following the same techniques will allow you to call any of Watson's services!

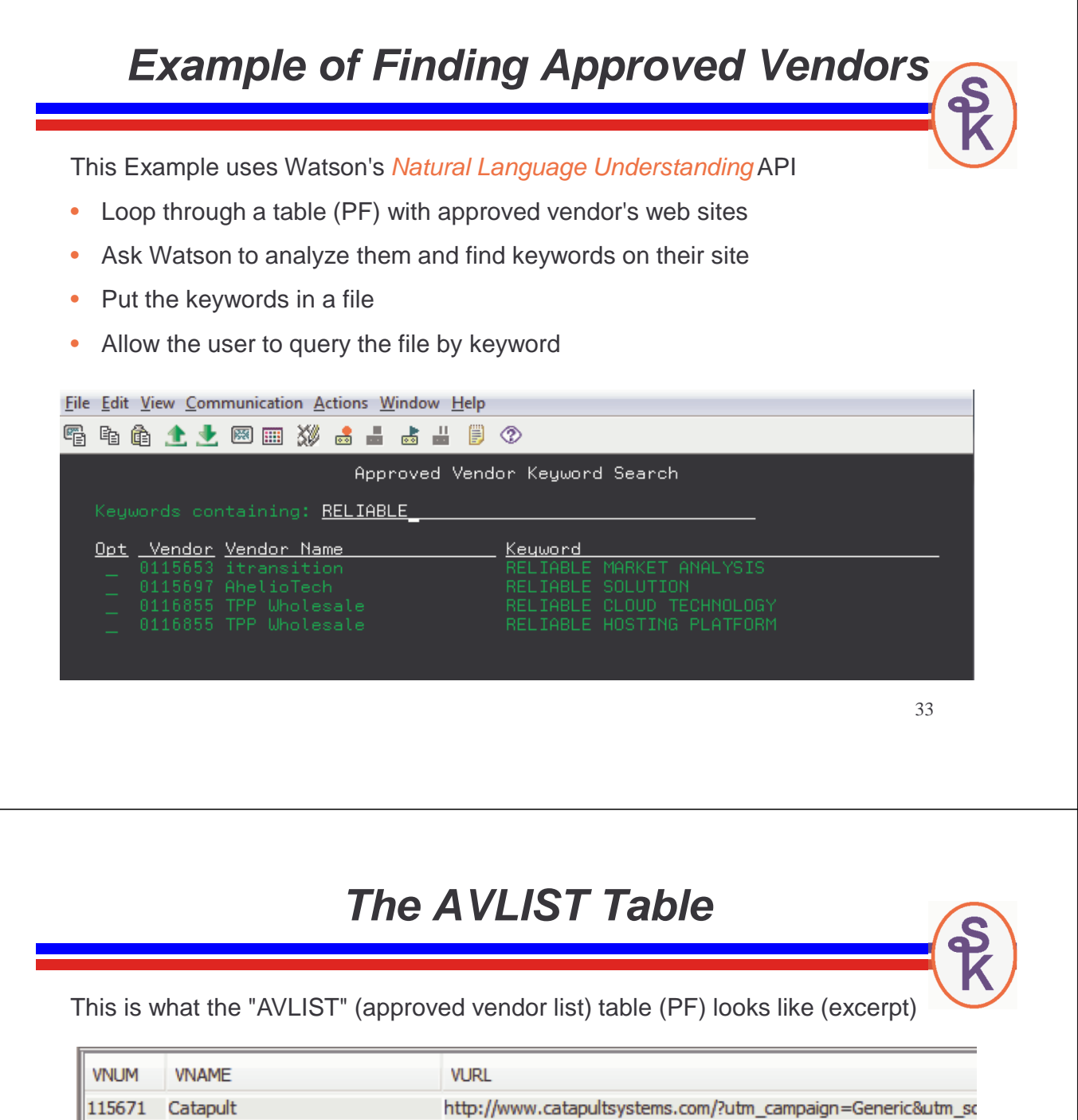

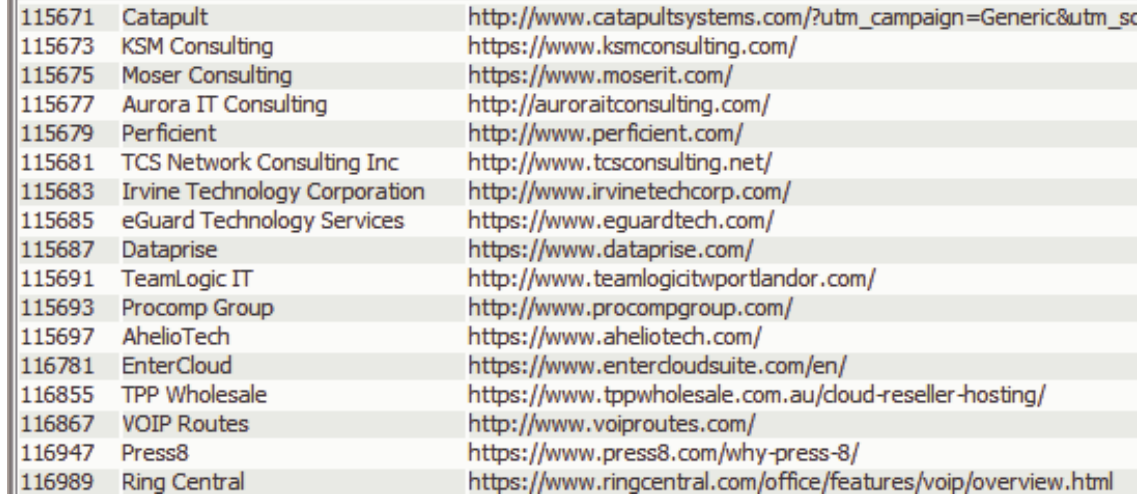

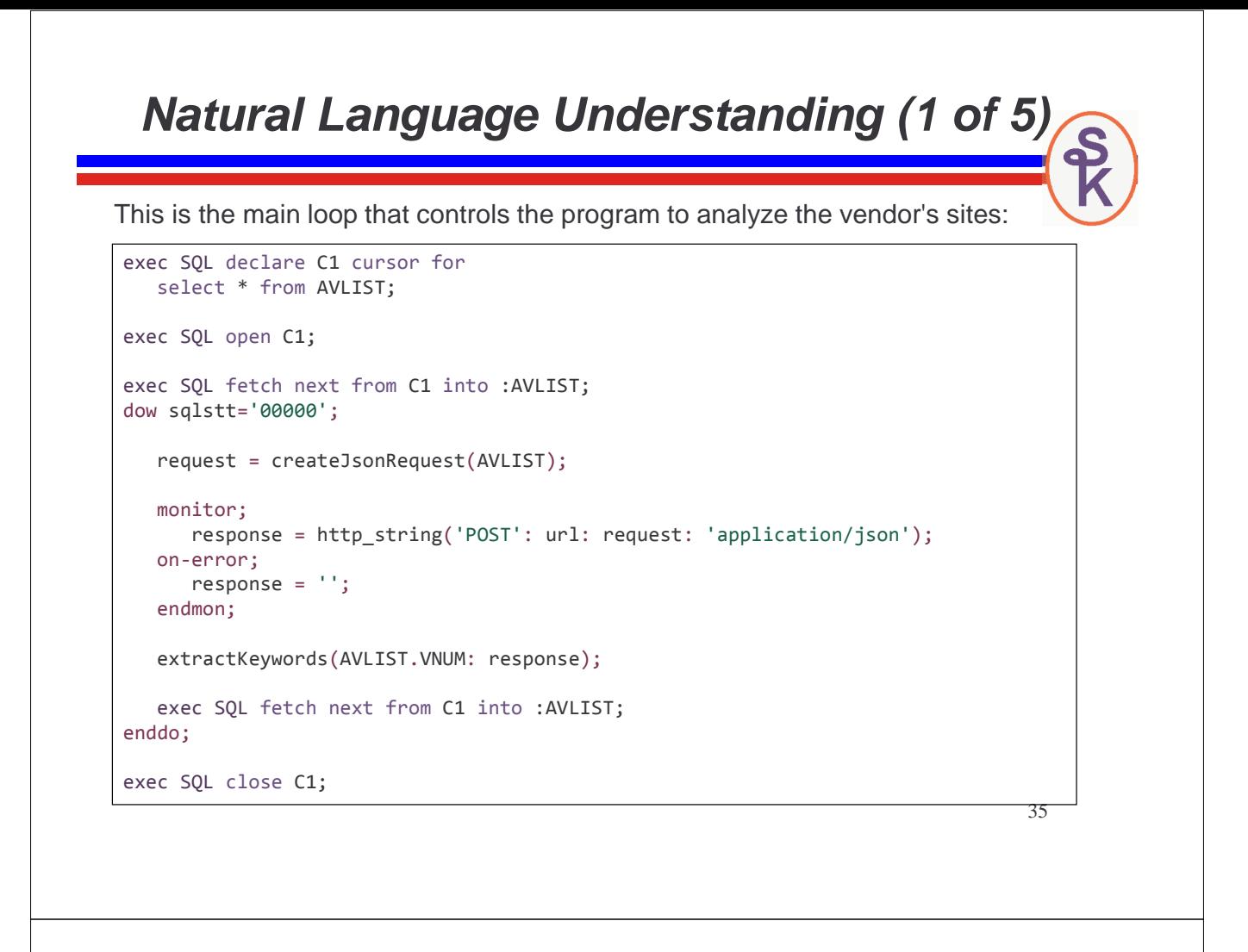

#### **Natural Language Understanding (2 of 5)**

Create the JSON document that is sent to Watson to tell it what to do.

```
dcl-proc createJsonRequest;
  dcl-pi *N varchar(1000);
    VEND likeds(AVLIST) const;
  end-pi;
  dcl-s json varchar(1000);
  yajl_genOpen(*off);
  yajl_beginObj();<br>yajl_beginObj(); // ''url": "http://example.com",<br>yajl_addChar('url': %trim(VEND.VURL)); // "features" : {
   yajl_addChar('url': %trim(VEND.VURL)); //
    yajl_beginObj('features'); \frac{1}{2} // "features" : {
     yajl_beginObj('keywords'); // "keywords": {
      yajl_endObj(); // }
    yajl\_endObj(); //}
  yajl endObj(); //json = yajl_copyBufStr();
  yajl_genClose();
  return json;
end-proc;
```
**Natural Language Understanding (3 of 5)**

The "extractKeywords" subprocedure interprets the JSON document that

Watson sent back, gets the keywords that it found, and writes those keywords to a second table named AVKEYWORDS.

This AVKEYWORDS table (PF) can then be searched by the user.

```
dcl-proc extractKeywords;
  dcl-pi *N;
     vnum packed(7: 0) value;
      json varchar(100000) const;
  end-pi;
  dcl-s docNode like(yajl_val);
  dcl-s keywords like(yajl_val);
  dcl-s keyword like(yajl_val);
  dcl-s errMsg varchar(500);
  dcl-s text char(40);
  dcl-s relv packed(5: 3);
  dcl-s i int(10);
```

```
Natural Language Understanding (4 of 5)
docNode = yajl_string_load_tree(response: errMsg);
if errMsg = '';keywords = yajl_object_find(docNode: 'keywords');
  i = 0;dow YAJL_ARRAY_LOOP(keywords: i: keyword);
    text = yajl_get_string(yajl_object_find(keyword: 'text'));
    relv = yajl_get_number(yajl_object_find(keyword: 'relevance'));
    if relv > 0.35;
      exec SQL insert into AVKEYWORDS values(:vnum, UPPER(:text));
    endif;
  enddo;
  yajl_tree_free(docNode);
endif;
end-proc;
                                       {
                                         "keywords": [
                                           {
                                            "text": "first keyword",
                                             "relevance": 0.99321
                                          },
                                           {
                                             "text": "second keyword",
                                             "relevance": 0.32123
                                           }
                                        ]
                                       }
                                                                    Only if Watson is 
                                                                     35% sure of this 
                                                                        keyword
```
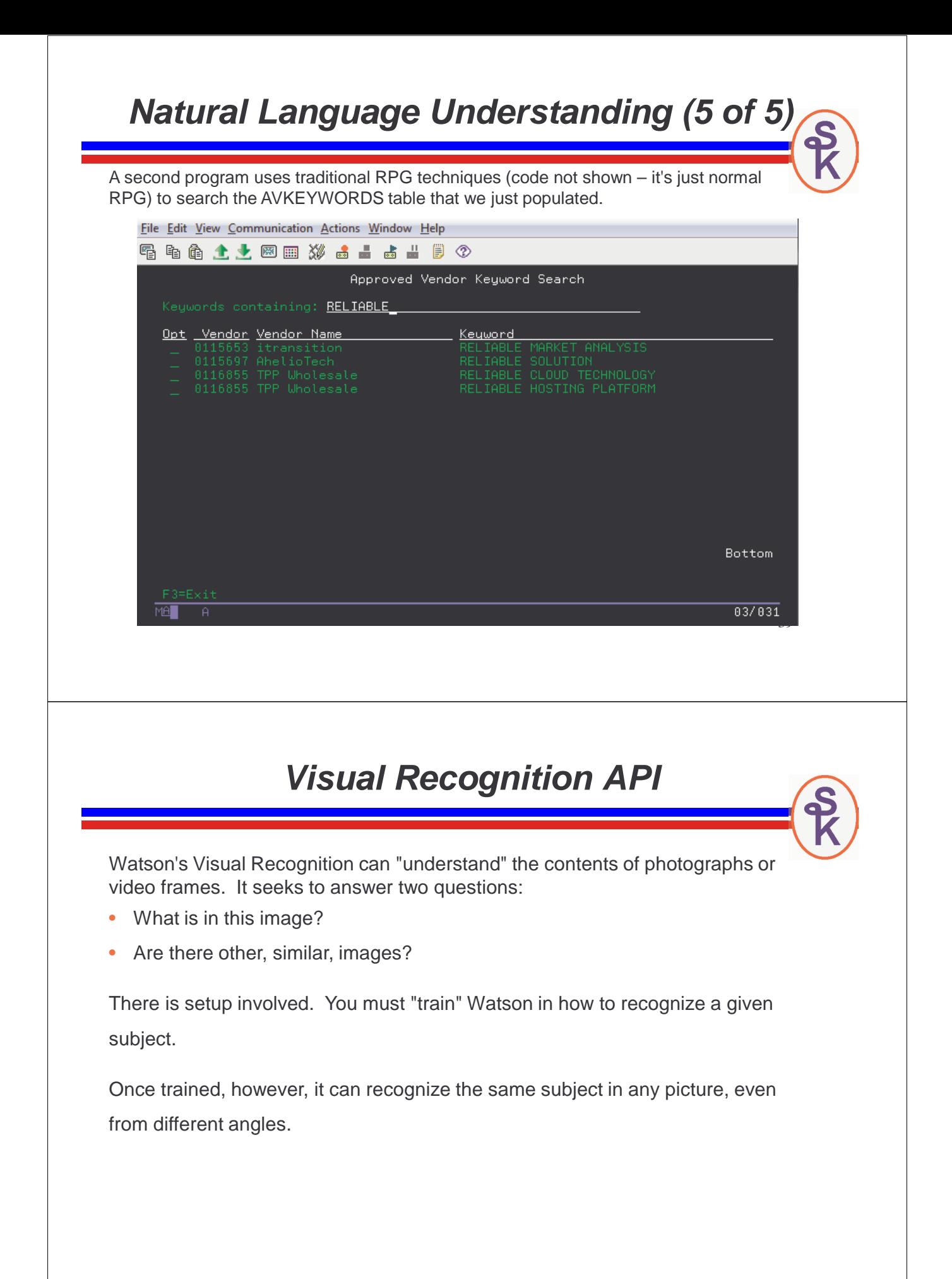

# **Training the Visual Recognition Tool**

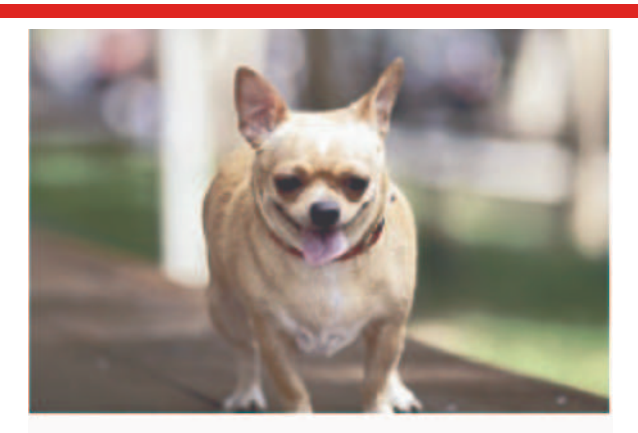

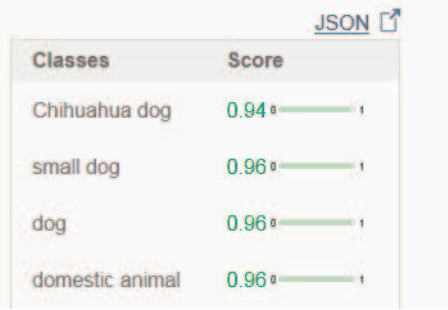

Training involves:

- Upload .ZIP files with matching images.
- Upload .ZIP file(s) with "negative" matches (to teach Watson what not to consider a match)

There is a tool on IBM Cloud that you can use to train the API. (No need to write code to do that if you don't want to!)

**Insurance Claim Example (Background Info)**

This example started with an old, green-screen, RPG program for entering insurance claims (such as car accidents)

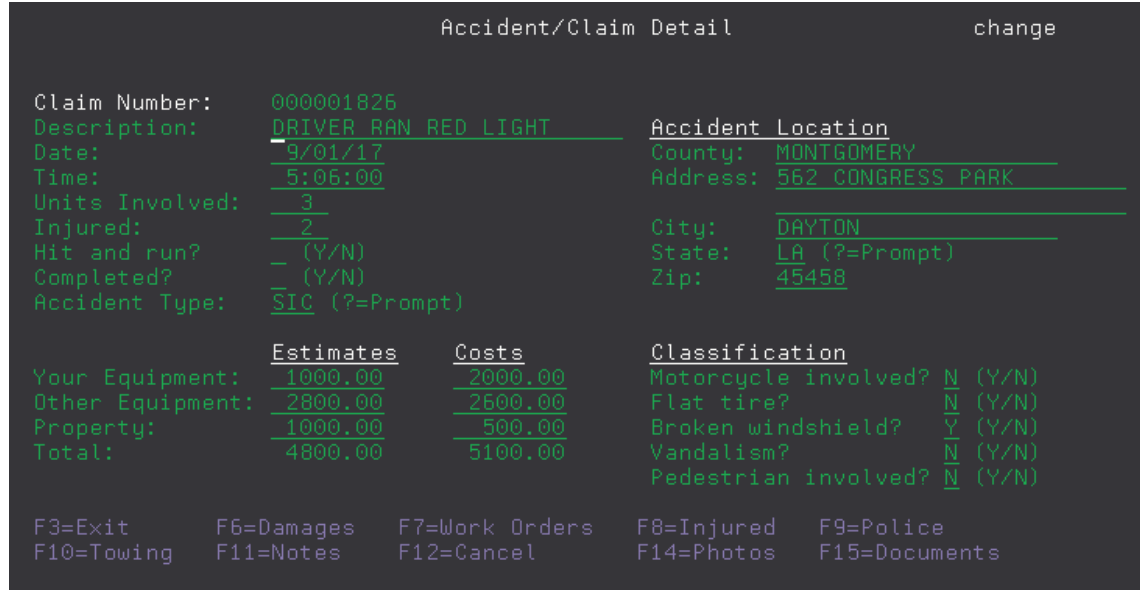

#### **Insurance Claim Example (Background Info)**

Years later (but still awhile back) this application was converted to a web-based GUI using Profound Logic's tools. RPG Open Access was used so the RPG code didn't have to change, though a small amount of code was added to allow picture uploads.

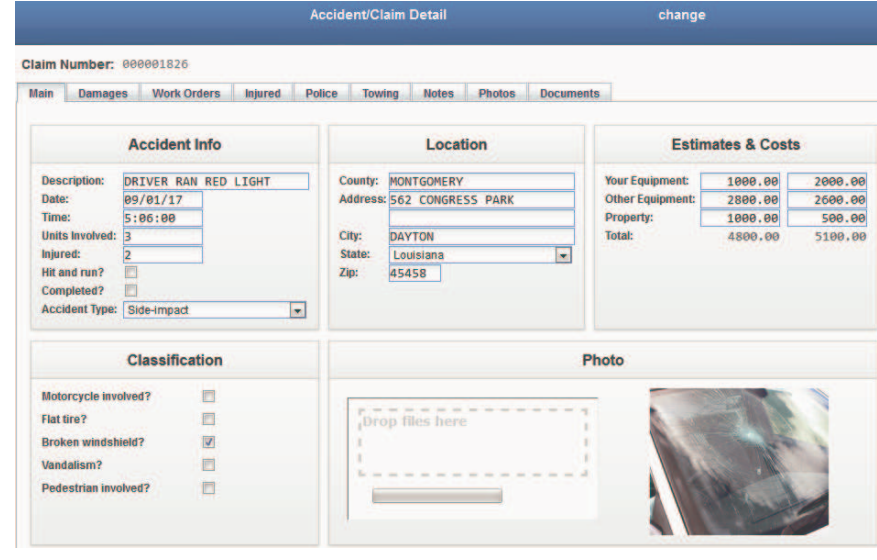

#### **Insurance Claim Example (Background Info)**

We decided to use Watson to help set the "Classication" of each claim.

- Trained Watson with images to recognize each classification category
- Now, when a user adds a new picture (or changes existing one)
- Watson figures out the right "classification" of the claim.

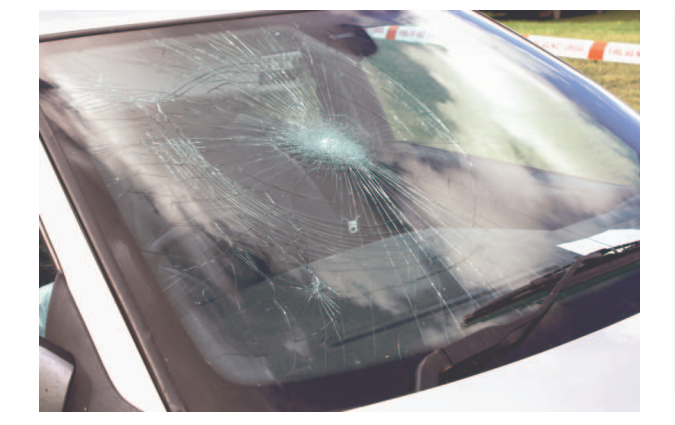

#### **Classification**

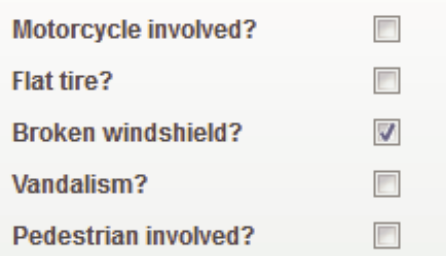

We wrote a routine named watson\_classify for our RPG program. It accepts the pathname to the photograph (in the IFS) and returns the following data structure:

```
D classify_t ds qualified
D template
D code 10i 0 inz(1)
D errMsg 500a varying inz('')
D class 256a varying inz('')
D score 9p 7 inz(0)
D obj ds ds likeds(classify_t)
```
- "code" and "errMsq" are used to report an error (if any)
- "class" is the classification determined by Watson
- "score" is how confident (from 0=unlikely to 1=completely positive) Watson was

45

# **Incorporating Into Existing Code**

The existing fixed format code was modified to call the Watson Visual Recognition "classify" API when the image was changed, and based on Watson's "first" choice (most likely classification) it sets the classification field to Y or N

```
C If UploadInfo = '001' 
C Eval done = *Off
// --------------------------------------------------------
// New Code for recognizing image:
C eval obj = watson classify(imagefile)
C if obj.score > 0.75
C
C select
C when obj.class = 'motorcycleaccident'
C eval cmmotor = 'Y'
C when obj.class = 'brokenwinshield'
C eval cmbrokenw = 'Y'
 ...etc...
```
If Watson wasn't 75% sure, we ignored it's classification (leaving it to the user)

# **Visual Recognition RPG (1 of 6)**

```
dcl-proc watson classify;
  dcl-pi *n likeds(classify_t);
    imageName varchar(256) const;
  end-pi;
  dcl-c WATSON_API_KEY 'the api key from IBM Cloud is put here';
  dcl-s imagePath varchar(256);
  dcl-s params varchar(256);
  dcl-s form pointer;
  dcl-s contentType char(64);
  dcl-s tempFile varchar(256);
  dcl-s rc int(10);
  dcl-s docNode like(yajl_val);
  dcl-s topClass like(yajl_val);
  dcl-s node like(yajl_val);
  dcl-s response varchar(100000);
  dcl-s errMsg varchar(500);
  dcl-s url varchar(500);
  dcl-ds result likeds(classify_t) inz;
         Visual Recognition RPG (2 of 6)
  http_debug(*on: '/tmp/watson-claim15r.txt');
   imagePath = '/www/profoundui/htdocs/profoundui/userdata/'
```

```
+ 'images/claims/' + %trim(imageName);
```

```
// Create a JSON document containing the
// parameters to the "classify" API:
yajl_genOpen(*off);
yajl_beginObj(); // {
yajl_beginArray('classifier_ids'); // "classifier_ids": [
yajl_addChar('insuranceclaims_1650517727'); // "id-goes-here"
yajl_endArray(); \qquad \qquad \qquad \qquad // ]
yajl_endObj(); // }
params = yajl_copyBufStr();
yajl_genClose();
```
The input JSON document is very simple – it just tells Watson which "classifier" to use (i.e. which set of data that we trained Watson with)

# **Visual Recognition RPG (3 of 6)**

// Create a multipart/form-data form (like curl -F switch) // to contain both the image and the parameters // (this is created in a temporary IFS file)  $tempFile = http tempfile();$ form = http mfd encoder open( tempFile: contentType ); http mfd encoder addstmf( form : 'images\_file' : imagePath : 'image/jpeg' ); http\_mfd\_encoder\_addvar\_s( form: 'parameters': params ); http\_mfd\_encoder\_close(form);

The image is uploaded using a "multi part form", like a web browser would use.

- One part contains the input JSON document (from last slide)
- The other part contains the image.

HTTPAPI's multi-part form data (MFD) tool creates this form in a temporary IFS file. Although the images in the insurance claims are small, HTTPAPI has the capacity to handle multiple gigabytes of data, so keeping the form in memory isn't practical.

49

```
Visual Recognition RPG (4 of 6)
url = 'https://gateway-a.watsonplatform.net'
     + '/visual-recognition/api/v3/classify'
     + '?api_key=' + WATSON_API_KEY
     + '&version=2016-05-19';
 rc = http_req( 'POST'
             : url
              : *omit: response
              : tempFile: *omit
              : %trim(contentType) );
 // delete temporary file -- no longer needed.
 unlink(tempFile);
```
Since the input is an IFS file, but I wanted the output to be returned as a string, I used the http\_req() routine.

There are two parameters for "response data", for string and file, respectively. Also two for "send data", a string and a file.

One send option and one response option must be set to \*omit.

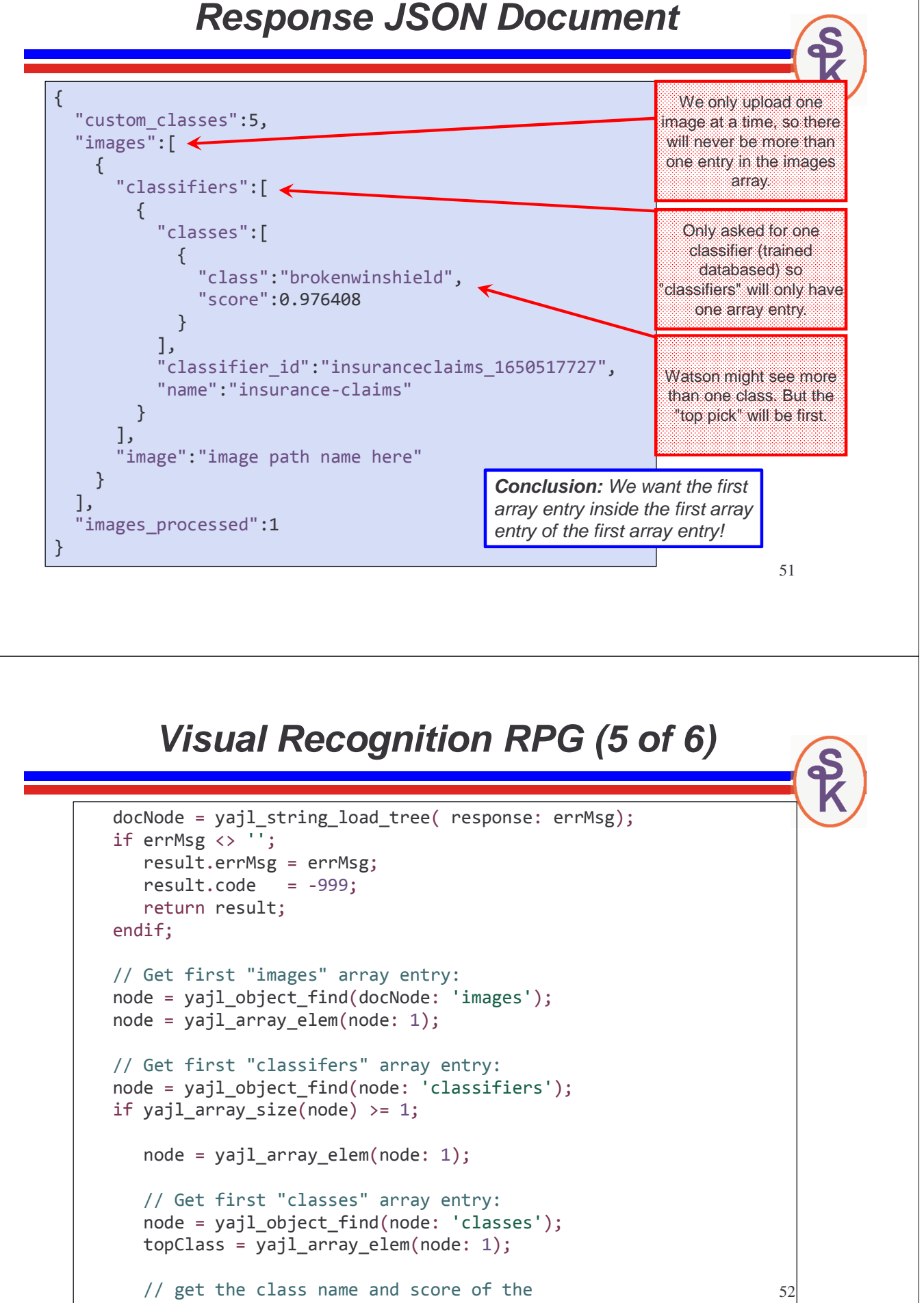

# **Visual Recognition RPG (6 of 6)**

// get the class name and score of the // top class for our return value

```
node = yajl_object_find(topClass: 'class');
result.class = yajl_get_string(node);
node = yajl_object_find(topClass: 'score');
result.score = yajl_get_number(node);
```
endif;

yajl\_tree\_free(docNode);

return result; end-proc;

53

# **Conclusion**

This presentation barely scratches the surface of what Watson can do!

- Cognitive Computing
- A computer that can "think"!
- Understand human language better than ever before
- Understand human photographs better than ever before
- Can search and understand massive volumes of (unstructured) documents and pictures and discover trends, patterns, etc.
- Best of all, anyone can use it from RPG on IBM i!
- It's just a web service (API) call!

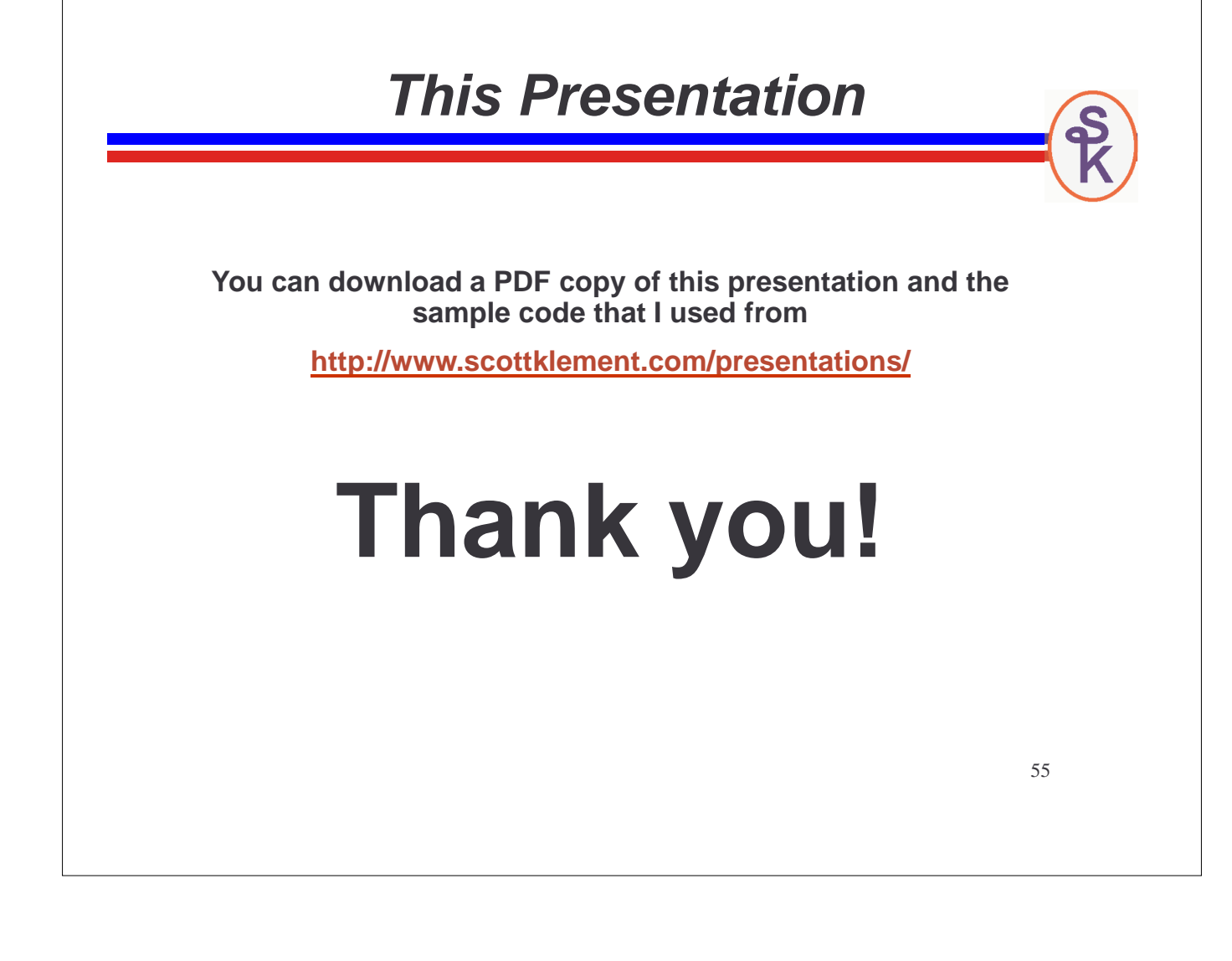